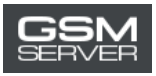

## **Як зареєструватися на сайті Easy Firmware**

1. Клікніть «Register» на сторінці <https://easy-firmware.com/>

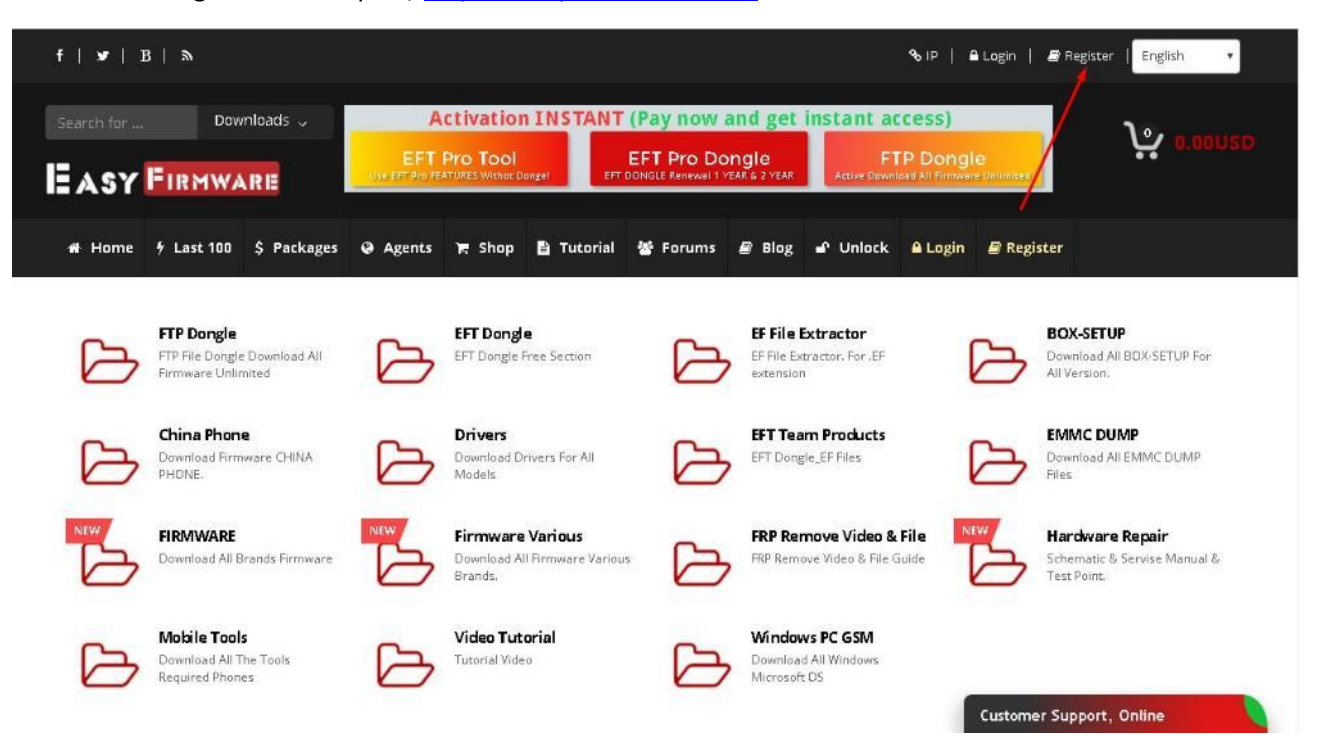

2. Заповніть особисту інформацію (Personal Details)

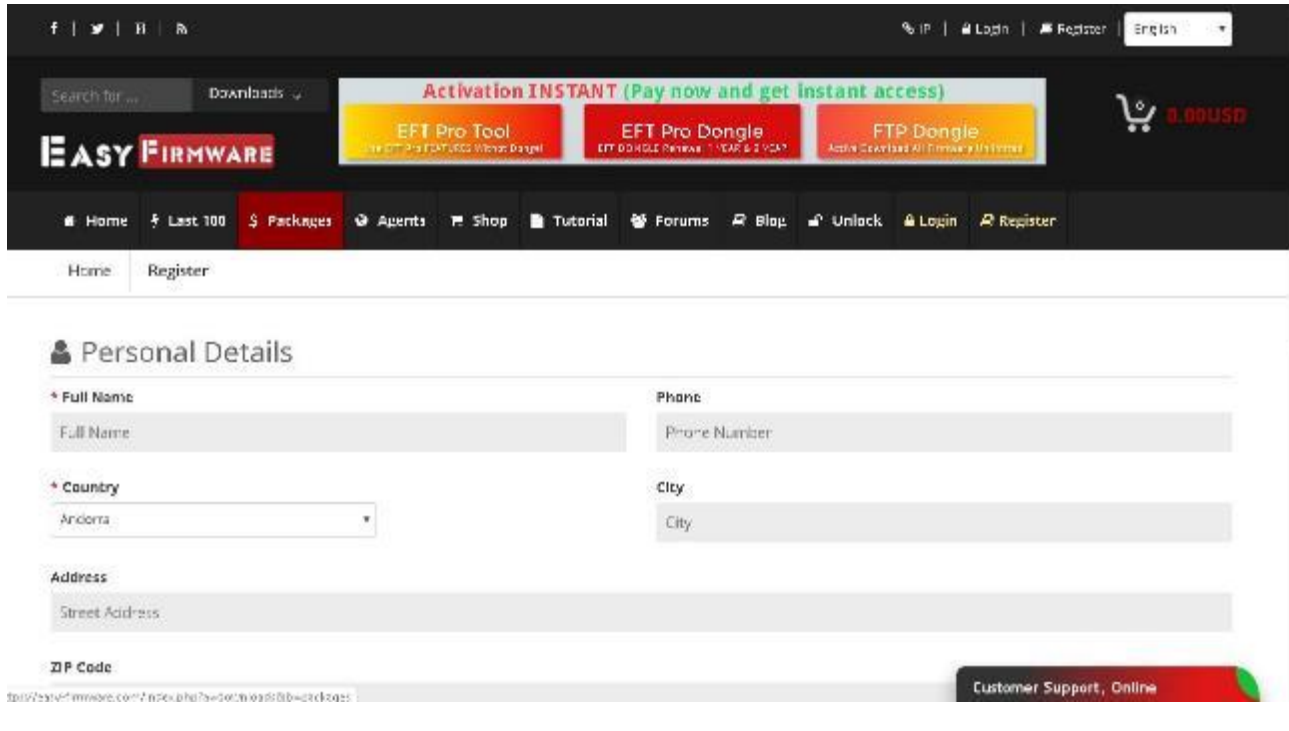

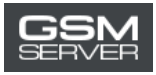

3. Вкажіть ваш email, логін і пароль (Account Details). Клікніть «Complete Registration».

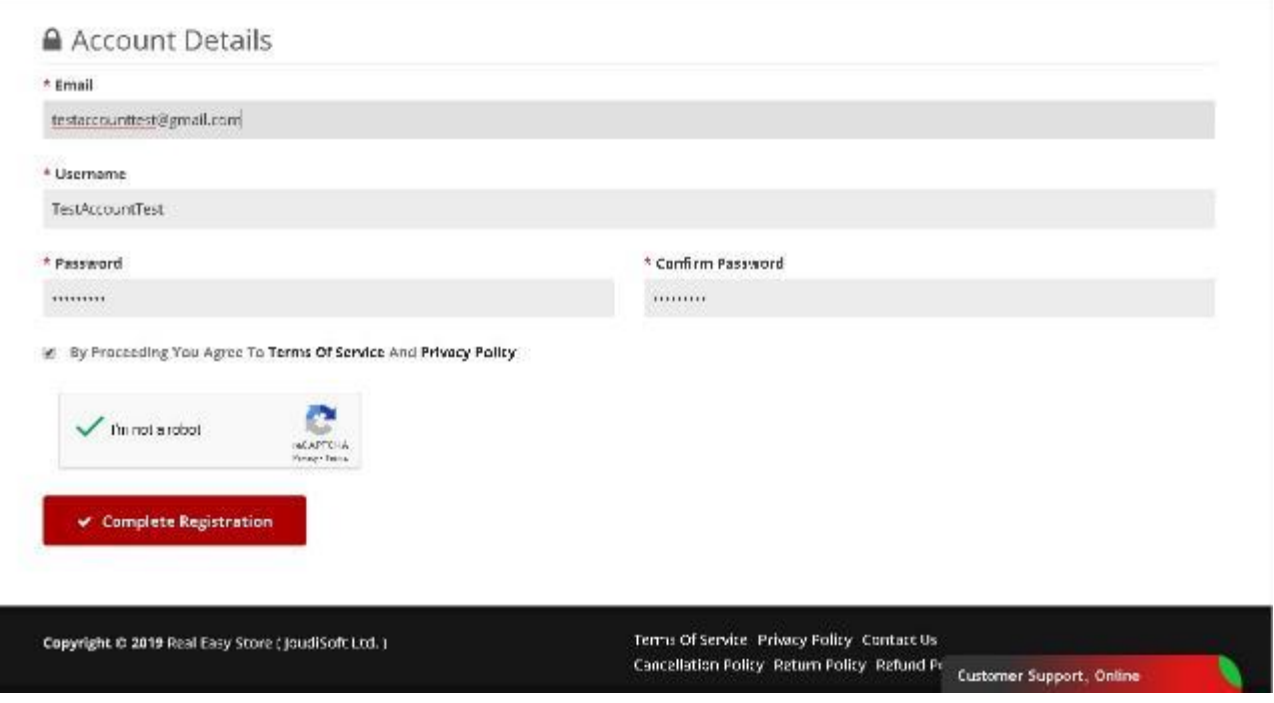

4. Реєстрація завершена. Ви можете увійти в ваш акаунт.

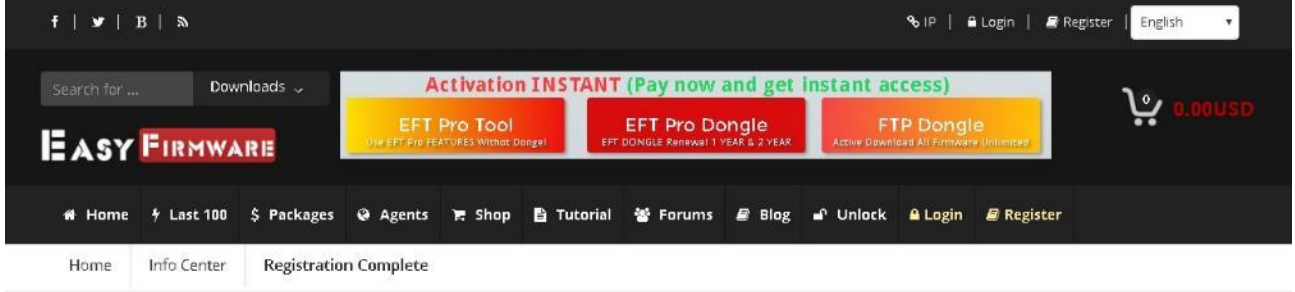

## **Registration Complete**

Thanks for creating your account at our website, your registration has been completed and account is activated, you can now start using our website services.

■ Login to your account # Home Page

Customer Support, Online